# 通過視頻通話就診

# Austin Health Specialist Clinics

### 在適當的情況下,您可以通過視頻通話 進行在線諮詢

視頻通話和電話一樣方便,並具有面對 面交流的附加價值。

它可以幫您節省時間和金錢,使您的醫 護離家更近。

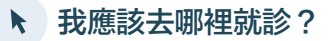

#### 就診請訪問:

### https://videocall.direct/austinonlinereception

或使用此二維碼進入診所等候區

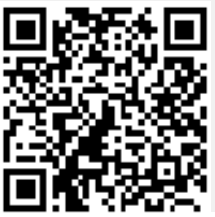

您無需出去就診,而可以在線上進入診所的等候區。 您到達時會通知健康服務處,您的臨床醫生會在準備就 緒時加入。 無需創建帳戶。 您輸入的信息不會被儲存。

## √ 我需要些什麼進行視頻通話?

### 良好的互聯網連接

如果您可以在線觀看視頻 (例如YouTube),您就可以進行視頻通話

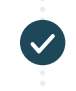

照明良好的隱私區域,讓您在就診期間不會受到 打擾

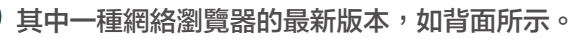

• Google Chrome, Microsoft Edge, Mozilla Firefox 或 Apple Safari

網絡攝像機、揚聲器和麥克風 (已經內置在手提電腦或流動設備中)

查看背頁有關如何進行視頻通話的更多資訊。

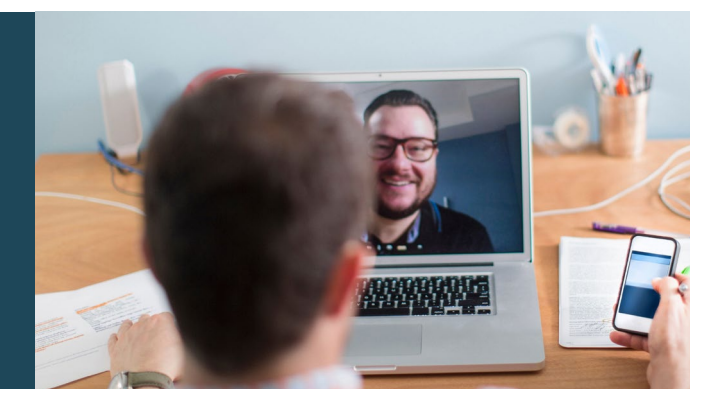

## 安全嗎?

視頻通話是安全的;您的私隱受到保護。您擁有自己的 私人視頻室,只有經過授權的臨床醫生才能進入。

### 視頻通話的費用是多少?

視頻通話是免費的(互聯網使用除外)。但是,仍需支 付醫療諮詢的常規費用(如果有)。

### 令 我將使用多少互聯網數據?

等待臨床醫生加入時,您不會使用任何數據。

視頻諮詢使用的數據不到您以高清晰度\*觀看YouTube視 頻時使用數據的一半。

在低速互聯網連接上,或者在使用性能較低電腦、平板 電腦或智能手機時,數據使用量會減少。這些因素也會 降低通話的整體質量。

當呼叫中有兩個以上的參與者時,數據使用量會增加。

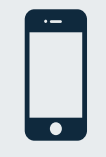

# 智能手機和平板電腦用戶

如果可以,請連接到家庭或公司的Wi-Fi網絡, 以避免使用流動數據配額。

在*20*分鐘的通話時間中,流動設備大約需要*230 MB*,而個人電腦大 約需要*450 MB*,這類似於*Skype®*或*Facetime®*通話。 \*

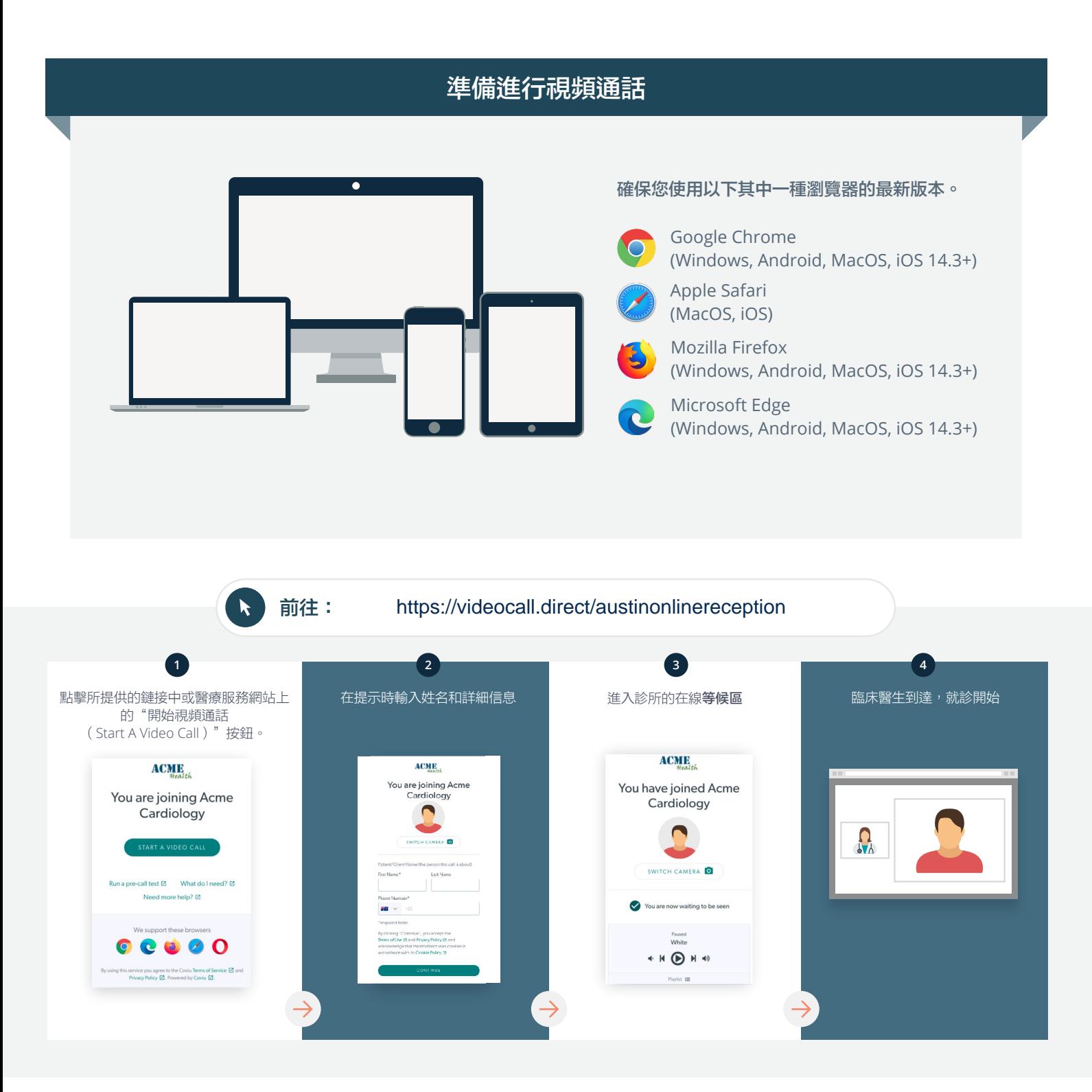

#### 如果出現故障怎麼辦?

• 前往 [https://vcc.healthdirect.org.au/troubleshooting](https://static.helpjuice.com/helpjuice_production/uploads/upload/image/5044/735351/Video_Call_Troubleshooting_Patients.pdf)

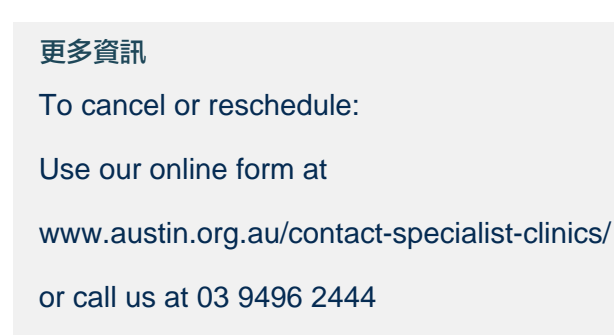

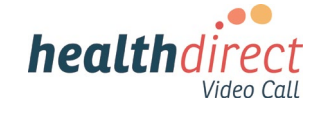

# **Attending your appointment via a Video Call**

# Austin Health Specialist Clinics

### Where appropriate, you can have your consultation online via a video call

Video calling is as convenient as a phone call, with the added value of face-to-face communication.

It can save you time and money, and brings your care closer to home.

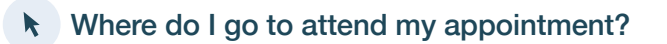

To attend your appointment, go to:

https://videocall.direct/austinonlinereception

Or use this QR code to access the clinic waiting area:

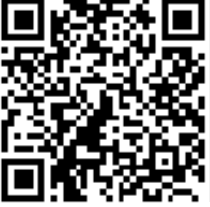

Instead of travelling to your appointment, you enter the clinic's waiting area online. The health service is notified when you arrive, and your clinician will join you when ready. There is no need to create an account. No information you enter is stored.

### What do I need to make a video call?

A good connection to the internet If you can watch a video online (e.g. YouTube) you can make a video call

A private, well-lit area where you will not be disturbed during the consultation

A recent version of one of these Web Browsers as shown overleaf:

• Google Chrome, Microsoft Edge, Mozilla Firefox or Apple Safari

Web-camera, speakers and microphone (already built into laptops or mobile devices)

See over for more information on how to make a video call.

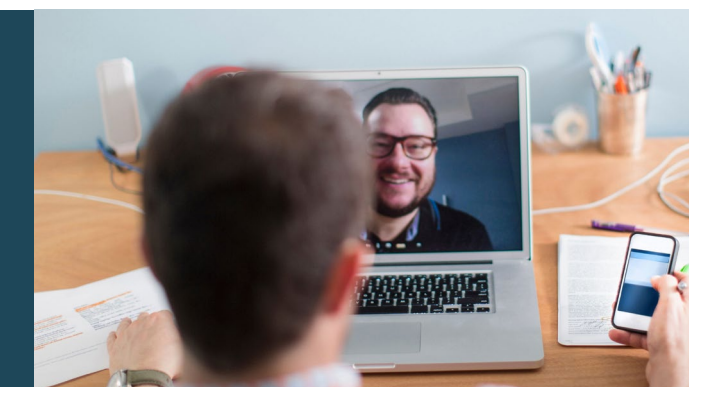

### $\theta$  Is it secure?

Video calls are secure; your privacy is protected. You have your own private video room, that only authorised clinicians can enter.

#### How much does a video call cost? Ś

The video call is free (except for your internet usage). However, the regular  $costs - if any - of a medical$ consultation still apply.

### How much internet data will I use?

You don't use any data while waiting for a clinician to join you.

A video consultation uses less than half of the data you would use while watching a YouTube video in High Definition\*.

Data use is less on lower-speed internet connections, or if you're using a less powerful computer, tablet, or smartphone. These factors can also reduce the overall quality of the call.

Data use increases when there are more than two participants in the call.

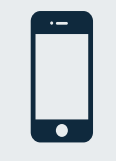

#### Smartphone & tablet users

If you can, connect to a home or work Wi-Fi network to avoid using your mobile data allowance.

*That's about 230 MB on a mobile device, and 450 MB on a PC for a 20 minute call, which is similar to Skype® or FaceTime®.* \*

#### **Get ready to make video calls Make sure you use a recent version of one of the following browsers:** Google Chrome (Windows, Android, MacOS, iOS 14.3+) Apple Safari (MacOS, iOS) Mozilla Firefox (Windows, Android, MacOS, iOS 14.3+) Microsoft Edge (Windows, Android, MacOS, iOS 14.3+) **Go to**  https://videocall.direct/austinonlinereception **1 2 3 4** Click the Start A Video Call button Enter name and details Enter the clinic's online Clinician arrives and the in the link provided, or on the when prompted **Waiting Area** consultation proceeds health service's website.  $ACME$ **ACME ACMIE** You are joining Acme<br>Cardiology You have joined Acme You are joining Acme Cardiology  $\blacksquare$ Cardiology  $\Omega_{\lambda}$  $\overline{a}$  $\overline{6}$ ll test [2] What do I need? [2] **S** Sqled u are now waiting to be seer  $\bullet$ ort these browsers  $\begin{array}{c|c} \hline \textbf{0} & \textbf{0} & \textbf{0} & \textbf{0} \end{array}$  $\rho_{\text{svsed}}$  White

 $\begin{picture}(20,20) \put(0,0){\line(1,0){10}} \put(15,0){\line(1,0){10}} \put(15,0){\line(1,0){10}} \put(15,0){\line(1,0){10}} \put(15,0){\line(1,0){10}} \put(15,0){\line(1,0){10}} \put(15,0){\line(1,0){10}} \put(15,0){\line(1,0){10}} \put(15,0){\line(1,0){10}} \put(15,0){\line(1,0){10}} \put(15,0){\line(1,0){10}} \put(15,0){\line(1$ 

### **!** What do I do if something is not working?

ce you agree to the Coviu Terms of Service @ and<br>icy Policy @ Powered by Coviu @

• Go to [https://vcc.healthdirect.org.au/troubleshooting](https://static.helpjuice.com/helpjuice_production/uploads/upload/image/5044/735351/Video_Call_Troubleshooting_Patients.pdf)

# More information To cancel or reschedule: Use our online form at www.austin.org.au/contact-specialist-clinics/ or call us at 03 9496 2444

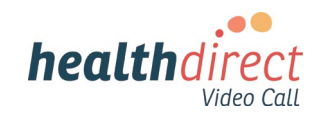